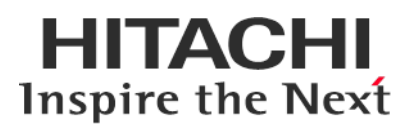

# **Service Pack for RV3000 (SPR)**

# **Version 1.50 14**

# **Readme**

2019年6月

All Rights Reserved. Copyright (c) 2018, 2019 Hitachi, Ltd.

# 1. はじめに

このたびは、日立高信頼サーバ RV3000 をご利用いただき誠にありがとうございます。 ご使用になる前に、必ず本内容をご確認ください。

# 1.1 他社所有名称に対する表示

Microsoft および Windows Server は,米国 Microsoft Corporation の米国およびその他の国における登録商標 または商標です。

Intel、インテル、Xeon は、アメリカ合衆国およびその他の国における Intel Corporation の商標です。

Linux は、Linus Torvalds 氏の日本およびその他の国における登録商標または商標です。

Red Hat は、米国およびその他の国で Red Hat, Inc. の登録商標もしくは商標です。

iLO は、Hewlett Packard Enterprise Development LP の商標です。

# 1.2 注意事項

- (1) 本書は改良のため,予告なしに変更することがあります。
- (2) Service Pack for RV3000 のご使用に当たっては、<CD ドライブ>¥EULA に格納された「エンドユーザー 使用許諾契約書」をお読みください。
- (3) Service Pack for RV3000 に瑕疵が無いことを保証するものではありません。
- (4) Service Pack for RV3000 は、「[3](#page-2-0) [適用機種及びOS」](#page-2-0)記載のプラットフォームでご使用いただけます。
- (5) 天災、人災、事故等で Service Pack for RV3000 使用中に電源が切れますとシステム装置が正常に動作 しなくなることがありますので十分に気を付けてください。
- (6) お客様は、Service Pack for RV3000 並びに本書の全部又は一部を単独で又は他の情報等と組み合わせ、 直接又は間接に以下に該当する取扱いをする場合、「外国為替及び外交貿易」の規制及び米国輸出管 理規制等外国の輸出関連法規を確認し、適正な手続きを行う必要があります。
	- •輸出するとき。
	- •海外へ持ち出すとき。
	- •非居住者へ提供し、又は使用させるとき。
	- •上記に定めるほか、「外国為替及び外国貿易法」又は外国の輸出関連法規に定めがあるとき。

本ファイルに含まれている、いかなるファイルの内容の全部またはその一部を、無断で掲載またはコピー することを固く禁じます。

#### 1.3 変更履歴

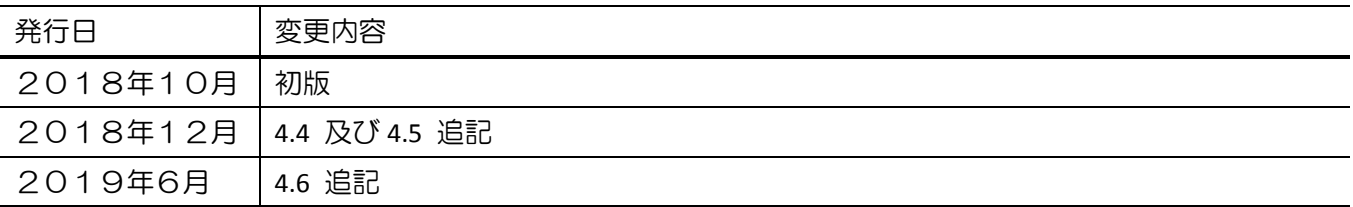

# 2. Service Pack for RV3000 (SPR)について

Service Pack for RV3000(以降 SPR と呼びます)は、1台または複数台の RV3000 サーバのファームウェア/シス テムソフトウェアの更新を簡素化するソリューションです。

SPR には、サーバ/コントローラ/ストレージのファームウェア/ドライバ/ユーティリティパッケージが含ま れます。また、SPR に収録されている Smart Update Manager(以降 SUM と呼びます)は、更新されたファー ムウェアおよびシステムソフトウェアをデプロイする推奨ツールです。

SPR/SUM を使うことで、ファームウェアおよびシステムソフトウェアのオンラインアップデートが可能と なります。アップデート操作を SUM に統合することにより、個々の RV3000 サーバのアップデートが迅速 になり、システム全体のアップデート時間を短縮することができます。

SPR は定期的にリリースされます。最新版の SPR を使用して更新することを推奨します。

# <span id="page-2-0"></span>3. 適用機種及びOS

# 3.1 適用機種

•RV3000 A1 モデル

# 3.2 適用 OS

- •Microsoft(R) Windows Server(R) 2016 Standard Edition
- •Microsoft(R) Windows Server(R) 2016 Datacenter Edition
- •Red Hat(R) Enterprise Linux(R) Server 7.4

# 4. 注意事項

# 4.1 OS の新規・再セットアップの場合の注意事項

OS の新規・再セットアップの際、初回の SPH 適用では、ファームウェアコンポーネントを除外し、ドラ イバ/ユーティリティコンポーネントのインストールを先に実施してください。これにより、デバイスの検 出及びファームウェアの書き込みに適切なドライバ/ユーティリティがインストールされます。ドライバ/ ユーティリティのインストール後は、OS を再起動し、再度 SUM を実行してファームウェアの更新を行っ てください。

SUM でファームウェアコンポーネントを除外し、ドライバ/ユーティリティコンポーネントのみのインス トールを指定するには、次の手順により行います。

GUI の場合:

SUM を起動し、「展開サマリー(Deployment summary)」画面右上の[ アクション(Actions) ]-[ アドバン ストオプション(Advanced Options) ]から「アドバンストオプション(Avanced Options)」画面を開き、"イ ンストールオプション(Installation Options) "の項目で"ソフトウェアのアップグレード(Upgrade Software) "を選択し、"OK"ボタンを押してください。

CLI の場合:

"setattributes"で firmware=false を設定してください。

例) # ./smartupdate setattributes --nodes localhost firmware=false

#### <span id="page-3-2"></span>4.2 SUM によるアップデート時の注意事項

アップデート対象のファームウェア/ドライバには依存関係を持つ場合があり、一度の SUM の実行では全 て更新できない場合があります。このため、SUM アップデート後、全ての更新対象がアップデートされて いるかを確認してください。もし、アップデートされていないパッケージがある場合、再度 SUM を実行し てください。全てアップデートされたかは、次の手順により確認できます。

GUI の場合:

SUM を起動し、「展開サマリー」画面にて、「推奨されたコンポーネント」数表示が、"0"となっている ことを確認してください。

#### CLI の場合:

"Inventory"までの手順を実行後"getneededupdates"を実行し、"Component"セクションが表示されないこ とを確認してください。

#### 4.3 ドライバアップデート時の注意事項

ネットワークアダプタドライバをアップデートした場合、ドライバアップデート後、設定値が初期化され る場合があります。ドライバアップデート前に設定値を控え、アップデート後に再設定してください。

#### <span id="page-3-0"></span>4.4 SUM でのランゲージパックバージョン表示と適用に関する制限事項

SUM(Smart Update Manager)で表示される、適用中のランゲージパックのバージョンが正しく表示されな い場合があります。正しいバージョンを確認するためには、iLO WEB インタフェースの[管理]>[言語]ペー ジより現在適用中の言語パックのバージョンをご確認下さい。

また、上記確認の結果、目的のバージョンのランゲージパックが適用済みであっても、SUM 実行後の「展 開サマリー」画面で、ランゲージパックが適用対象として自動的に選択されている場合があります。この 場合、ランゲージパックの適用は不要ですので、選択を解除してから展開ボタンをクリックしてください。

【注意】

本制限のため、[4.2](#page-3-2) に示す確認手順で、ランゲージパックが適用対象として残る場合があります。

#### <span id="page-3-1"></span>4.5 ASR(Automatic Server Recovery)について

ASR(Automatic Server Recovery)はブルースクリーン等の致命的な OS のエラーが発生したときに自動的に システムの復旧をするべくサーバの再起動をおこなう機能です。IP(version 3.20 以降)を使った OS のインス トール又は SPR(version 1.50 以降)の適用、その他の方法による ASR ドライバのインストールにより ASR が自 動的に有効になります。ASR が不要な場合や Alive Monitor、IPMI WDT 等の他の OS 死活監視を使う場合は ASR を無効化してください。

#### 4.5.1 ASR 操作用の PowerShell スクリプトの入手について

ASR の有効/無効の確認並びに切り替えは ASR ドライバのパッケージに同梱されている PowerShell スクリ プトを使って行います。下記を参照して PowerShell スクリプトを入手してください。

(1) ASR ドライバのパッケージを展開します

SPR の packages ディレクトリ下にあるファイル群の中から、下表記載の各 OS に対応した Filename の ファイルを実行してください。パッケージセットアップが起動するので解凍を選択し、任意のディレ クトリにパッケージを展開してください。

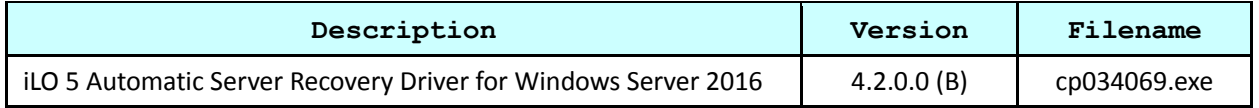

(2) PowerShell スクリプトを確認してください

展開したパッケージの中に下記の2つのPowerShellスクリプトが含まれている事を確認してください。 必要に応じて任意のディレクトリにコピーしてください。

Get-AsrTimeout.ps1

Set-AsrTimeout.ps1

#### 4.5.2 ASR の確認方法

Windows の PowerShell より Get-AsrTimeout.ps1 を実行してください。TimeoutInMinutes が 0 又は、コマン ドの実行がエラーとなった場合 ASR は無効になっています。

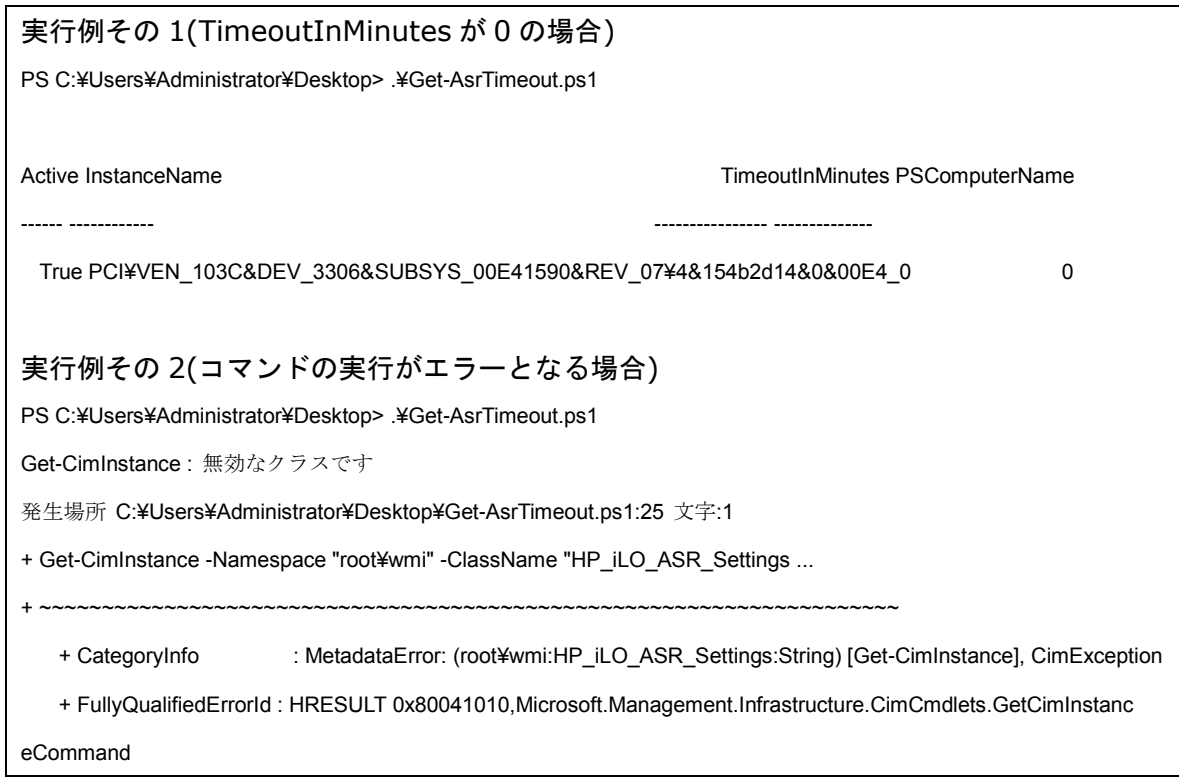

#### 4.5.3 ASR の無効化方法

Windows の PowerShell より下記のオプションで Set-AsrTimeout.ps1 を実行してください。

Set-AsrTimeout.ps1 -Disable

実行例

PS C:¥Users¥Administrator¥Desktop> .¥Set-AsrTimeout.ps1 -Disable

4.5.4 ASR の有効化方法

Windows の PowerShell より下記のオプションで Set-AsrTimeout.ps1 を実行してください。

Set-AsrTimeout.ps1 -Default

実行例

PS C:¥Users¥Administrator¥Desktop> .¥Set-AsrTimeout.ps1 -Default

# <span id="page-5-0"></span>4.6 RHEL7.4 環境での Intel 製ネットワークアダプタご使用について

Intel 製ネットワークアダプタのファームウェアは、特定バージョン以降、ダウングレードできない制約 があります。

下表のファームウェアバージョン(SPR2.10 収録)以降が適用されている環境において、RHEL7.4 でネットワ ークアダプタをご使用になる場合、下表のファームウェアバージョンのまま、(a)に示すドライバと組み合 わせてご使用ください。

(a)RHEL7.4:SPR1.60 収録ドライバ

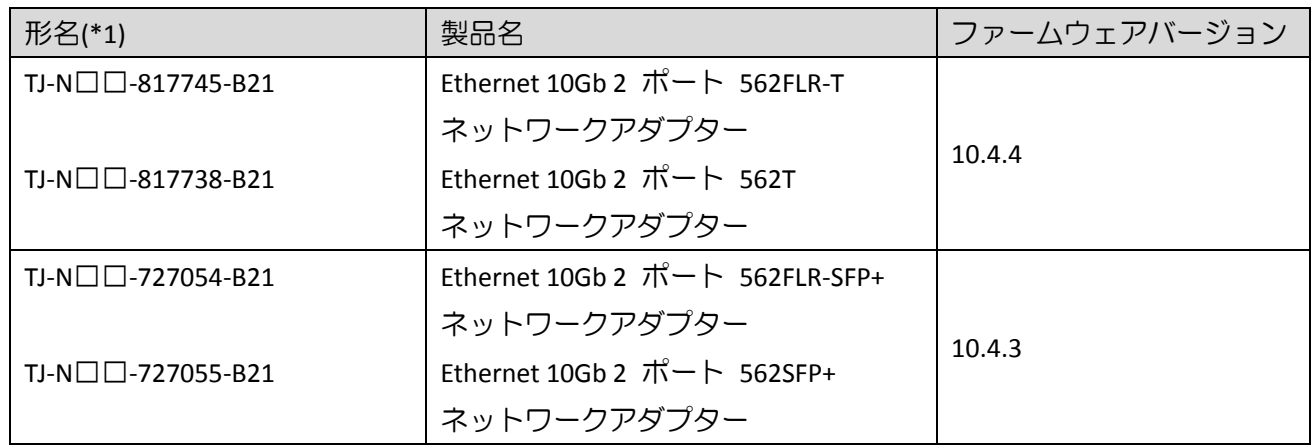

(\*1):□には製品構成などにより異なった英数字が入ります。

# 5. SPR 収録コンテンツ一覧

SPR の iso イメージに含まれるドライバ,ファームウェア,ユーティリティ(ソフトウェア)を示します。 SPR には、適用方法により下記の2種のコンテンツを含んでいます。

•Smart Update Manger(SUM)を使って適用可能なもの

以降、それぞれのコンテンツについて説明します。

# 5.1 お客様により適用が必要なコンテンツ

次表に示すファイルは、SPR に含まれる SUM ツールでの適用対象ではありません。Windows Server OS の新 規・再セットアップ(プレインストールセット除く)の場合は、SPR 適用後に各ツールを実行してください。

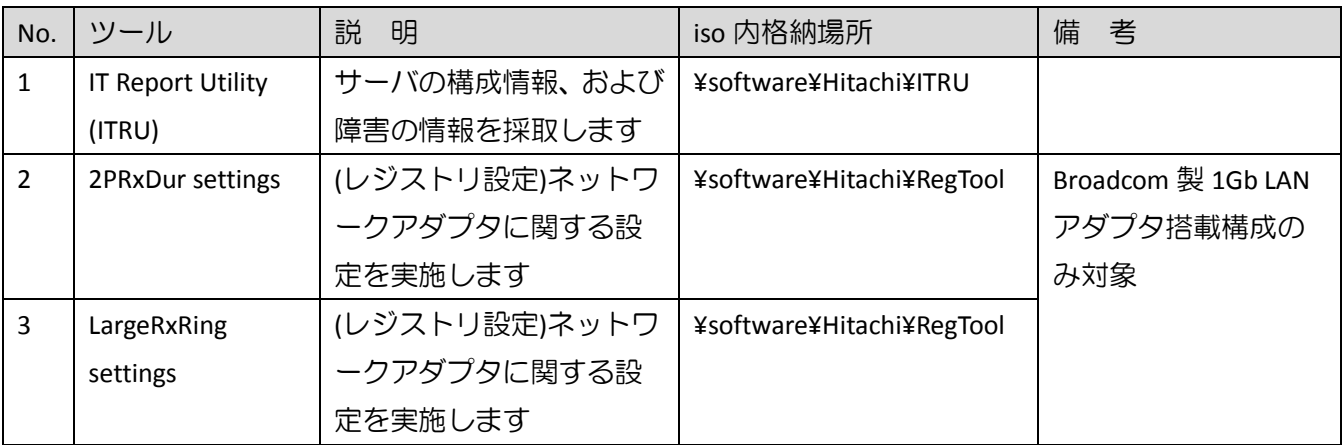

【Broadcom 製 1Gb LAN アダプタ】

- •HP Ethernet 1Gb 4-port 331FLR Adapter
- •HP Ethernet 1Gb 4-port 331T Adapter
- •HP Ethernet 1Gb 2-port 332T Adapter

<sup>•</sup>OS セットアップ後、お客様自身で個別に適用頂くもの

(1) ITRU のインストール

ITRU をインストールするには、Administrator 権限にて DOS プロンプトより下記のバッチファイルを実行し てください。

<CD ドライブ>:¥software¥Hitachi¥ITRU¥setup.bat

なお、ITRU のインストールに関する詳細情報は次の WEB ページ [https://www.hitachi.co.jp/cgi](https://www.hitachi.co.jp/cgi-bin/soft/sjst/select_open.cgi)-bin/soft/sjst/select\_open.cgi にある Windows 版 ITRU 取扱説明書の 3 章をご確認願います。

(2) ネットワークアダプタ レジストリ設定の適用

ネットワークアダプタ レジストリ設定を適用するたには、Administrator 権限にて DOS プロンプトより下記 のバッチファイルを実行してください。

<CD ドライブ>:¥software¥Hitachi¥RegTool¥2PRxDur.bat < CD ドライブ>:¥software¥Hitachi¥RegTool¥LargeRxRing.bat

ツール実行後、OS を再起動してください。

# 5.2 SUM ツールで適用可能なファイル

次に示すドライバ/ファームウェア/ユーティリティ(ソフトウェア)は、SUM ツールにより適用可能なファイ ルです。SPR を使ってアップデート作業を行うには、SPR 内のデータをローカルドライブにコピーし、SUM を実行してください。SUM の GUI モードで使用する場合、OS 別の実行するコマンドを下記に示します。(管 理者権限で実行してください。)

Windows 環境:

¥launch\_sum.bat

Linux 環境:

/launch\_sum.sh

なお、SUM の詳細な操作方法は、<https://www.hitachi.co.jp/rv3000/>に掲載されている『Smart Update Manager ユーザーガイド』を参照ください。

Category 一覧

- •BIOS [System ROM](#page-9-0)
- •[Driver –](#page-9-1) Chipset
- •Driver [Network](#page-9-2)
- •Driver [Storage Controller](#page-10-0)
- •Driver [System Management](#page-10-1)
- •[Driver –](#page-10-2) Video
- •Firmware Lights-[Out Management](#page-10-3)
- •[Firmware –](#page-11-0) Network
- •Firmware [Power Management](#page-12-0)
- •Firmware [SAS Storage Disk](#page-12-1)
- •Firmware [Storage Controller](#page-12-2)
- •Software Lights-[Out Management](#page-13-0)
- •Software [Storage Controller](#page-13-1)
- •Software [System Management](#page-13-2)

#### <span id="page-9-0"></span>5.2.1 BIOS - System ROM

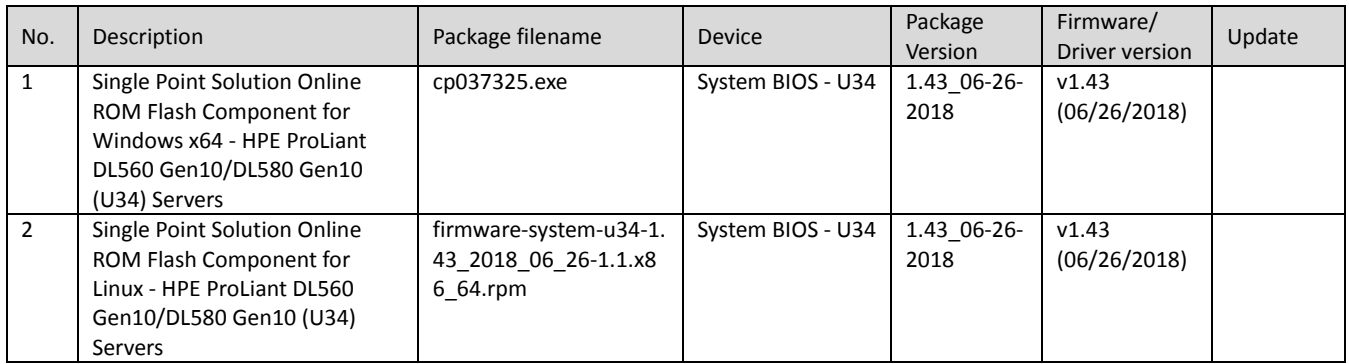

# <span id="page-9-1"></span>5.2.2 Driver – Chipset

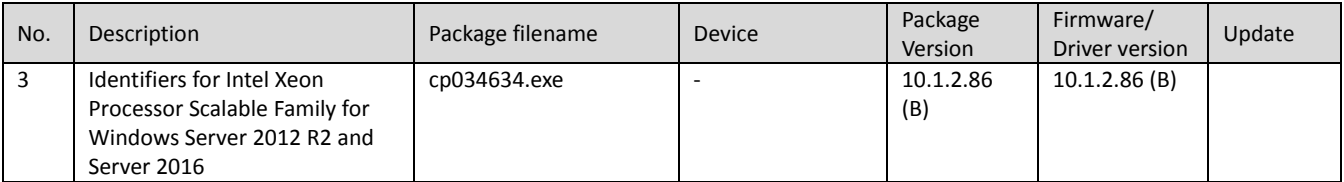

# <span id="page-9-2"></span>5.2.3 Driver – Network

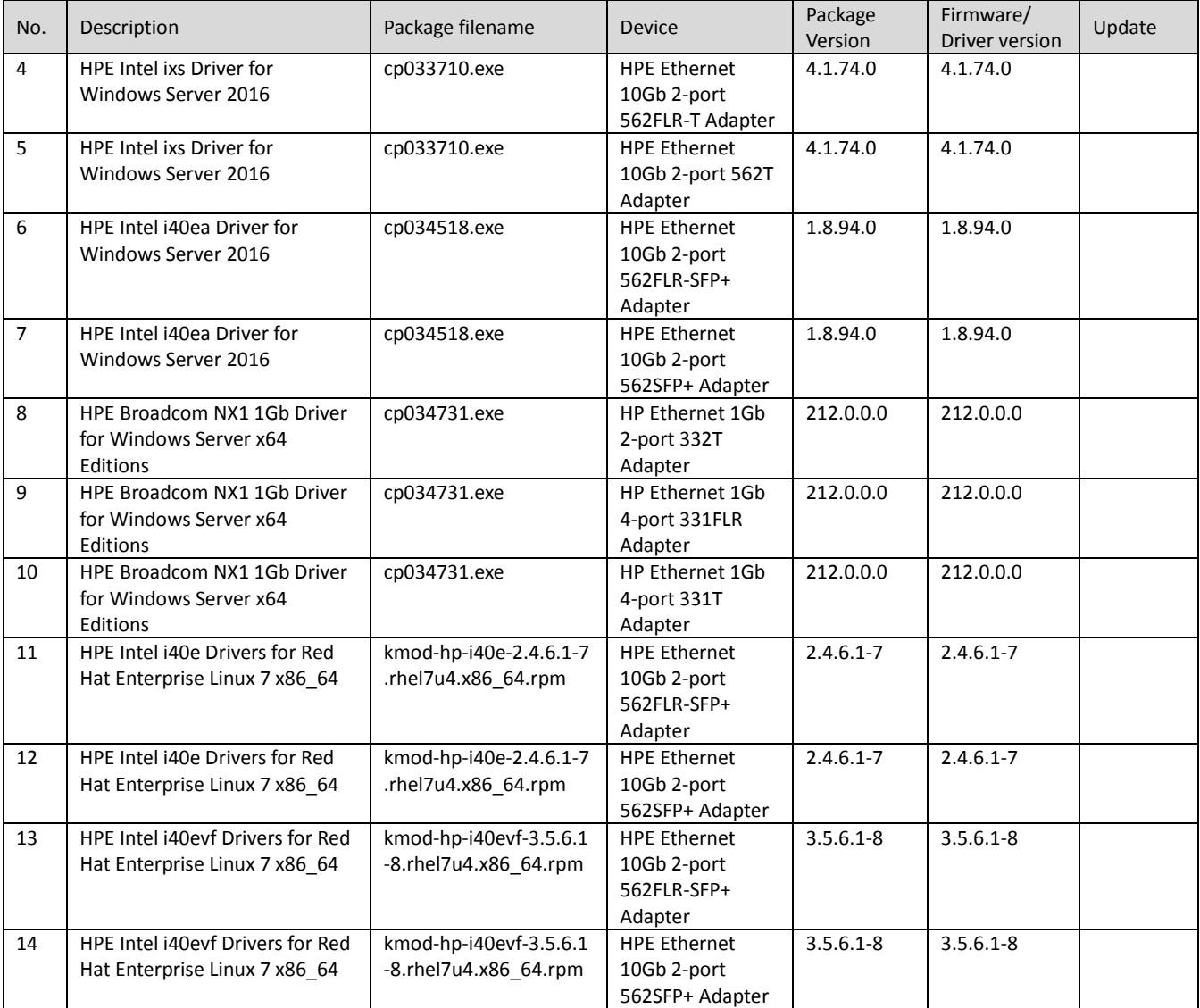

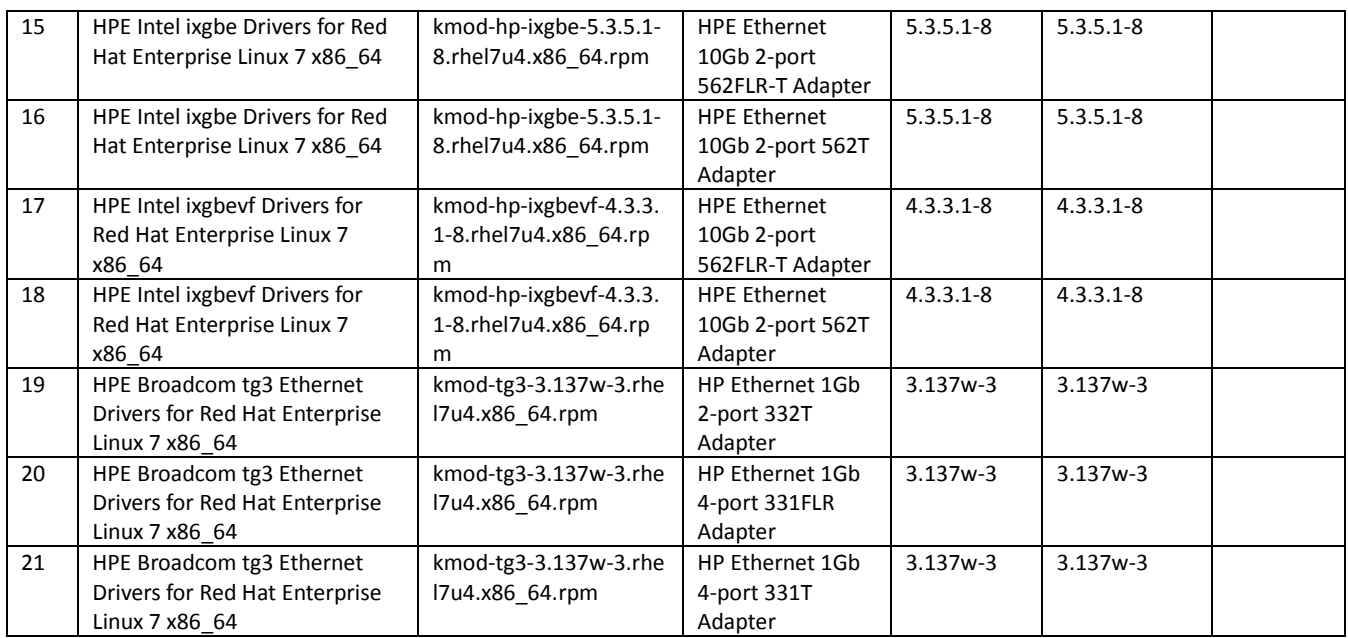

#### <span id="page-10-0"></span>5.2.4 Driver - Storage Controller

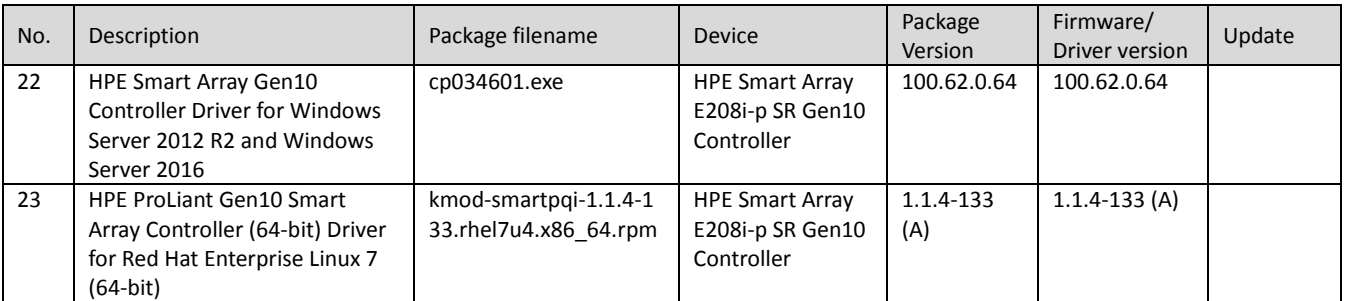

#### <span id="page-10-1"></span>5.2.5 Driver - System Management

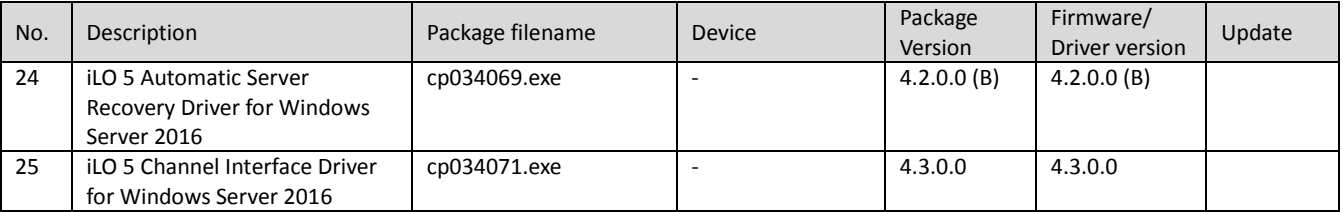

# <span id="page-10-2"></span>5.2.6 Driver – Video

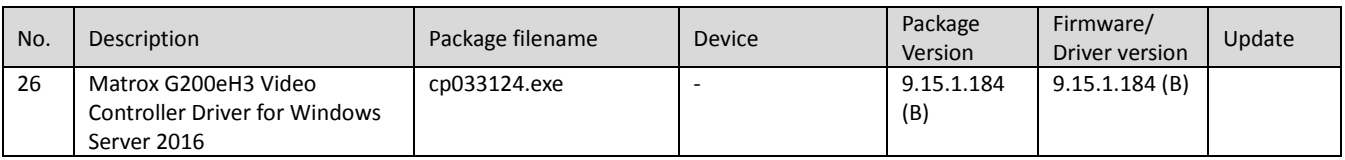

# <span id="page-10-3"></span>5.2.7 Firmware - Lights-Out Management

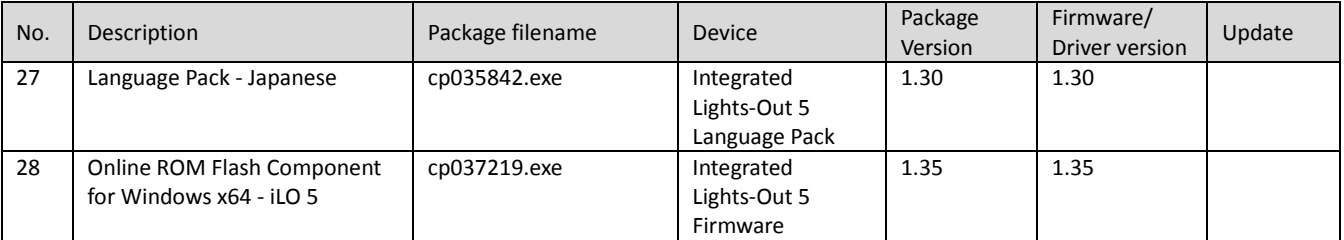

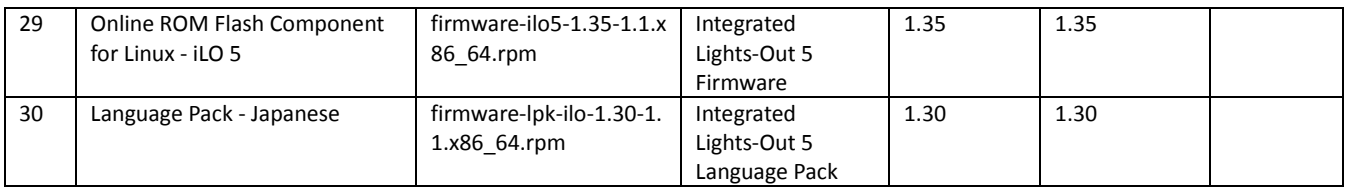

### <span id="page-11-0"></span>5.2.8 Firmware – Network

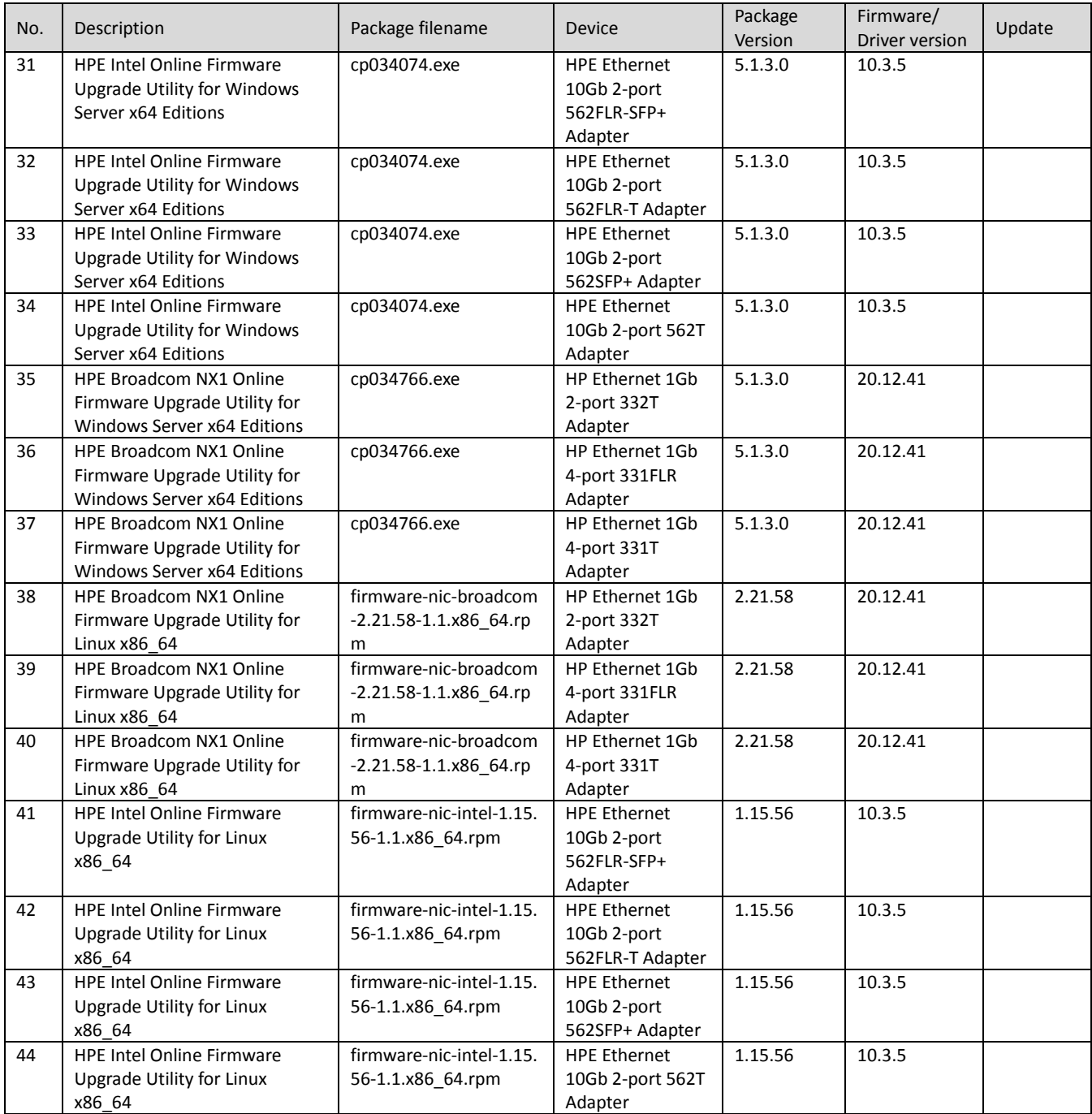

### <span id="page-12-0"></span>5.2.9 Firmware - Power Management

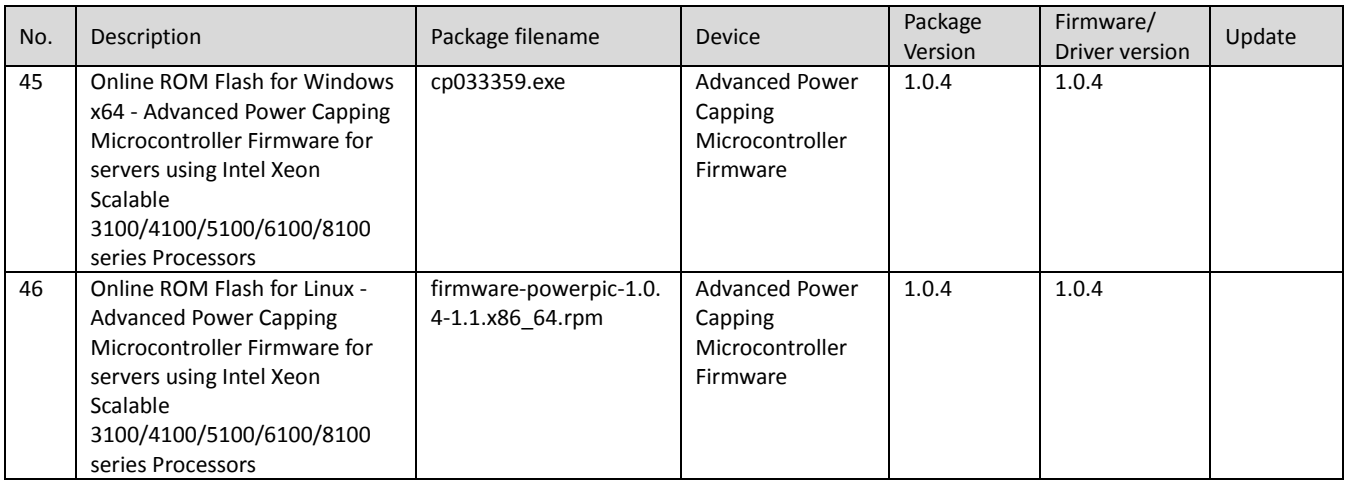

# <span id="page-12-1"></span>5.2.10 Firmware - SAS Storage Disk

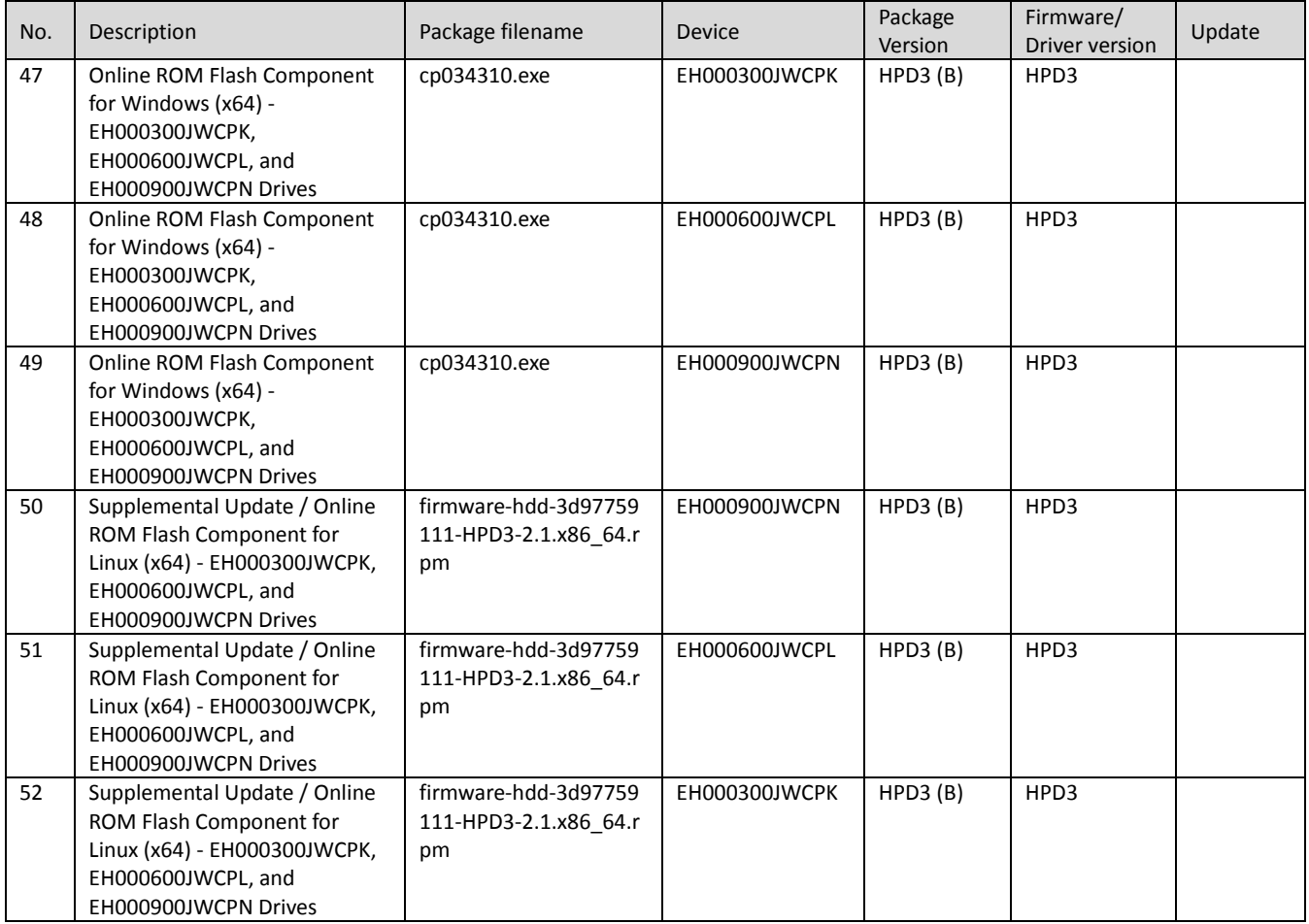

# <span id="page-12-2"></span>5.2.11 Firmware - Storage Controller

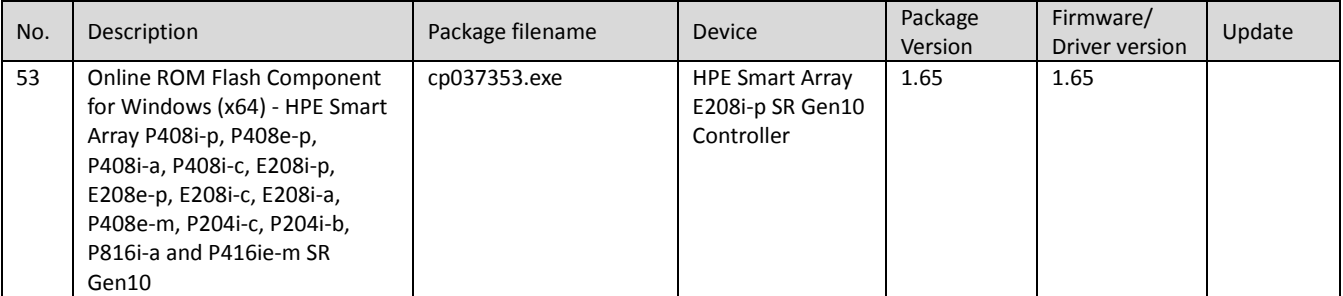

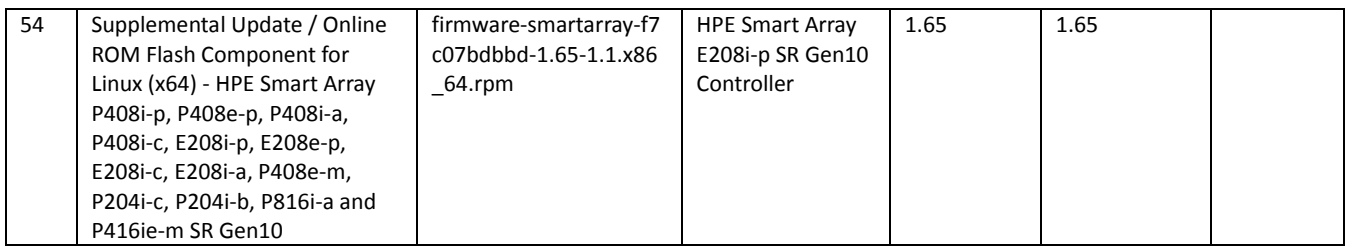

#### <span id="page-13-0"></span>5.2.12 Software - Lights-Out Management

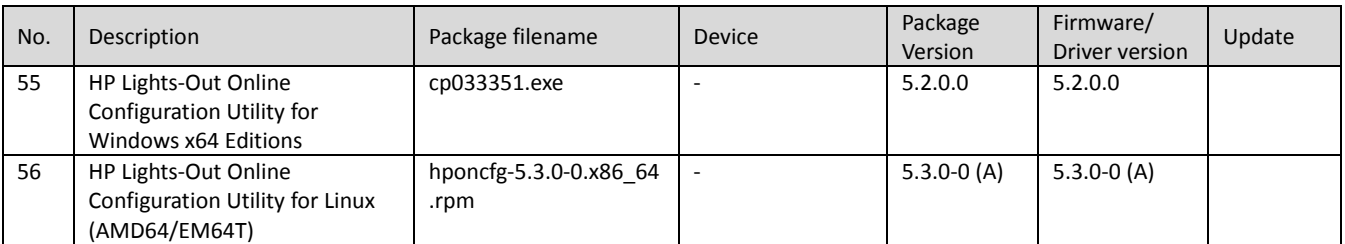

#### <span id="page-13-1"></span>5.2.13 Software - Storage Controller

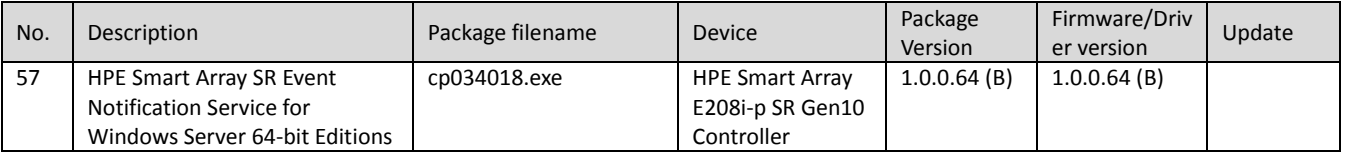

#### <span id="page-13-2"></span>5.2.14 Software - System Management

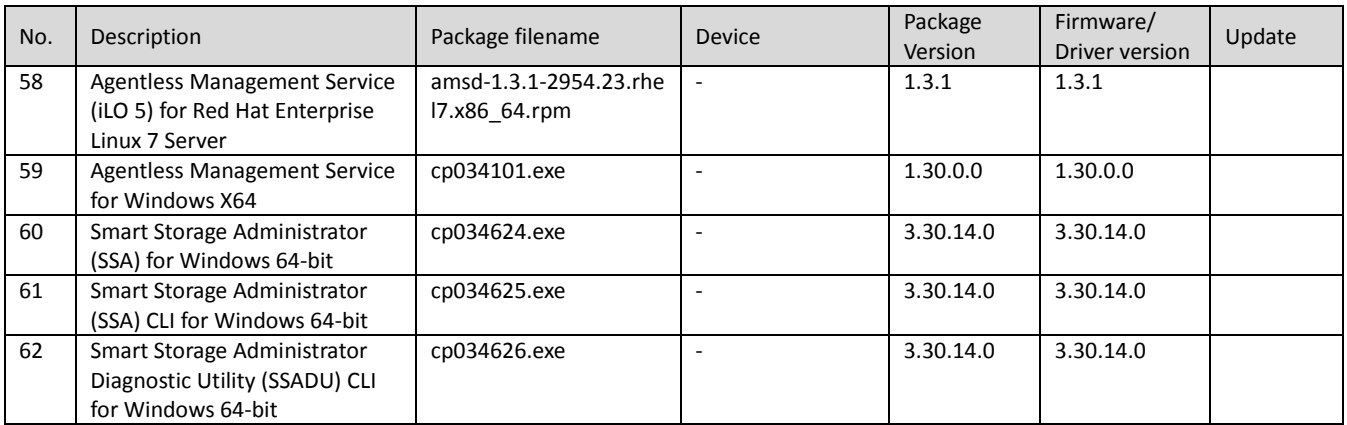